# DIGITALNI PROCESORI SIGNALA – Implementacija IIR filtara na DSP platformi

### Vladimir Petrović, Aleksandra Lekić

#### Univerzitet u Beogradu – Elektrotehnički fakultet

2018/2019

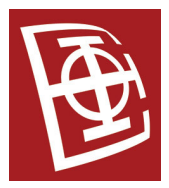

Odsek za elektroniku (ETF Beograd) DPS VEŽBE IIR filtri 2018/2019 1 / 31

<span id="page-0-0"></span> $QQ$ 

#### [IIR filtar](#page-1-0)

# IIR filtar

- Dizajnira se kao analogni filtar nakon čega se primenjuje odgovarajuća diskretizacija.
- Najčešće se koristi bilinearna transformacija za diskretizaciju.

$$
s = \frac{2}{T} \frac{z-1}{z+1}
$$

• Ima transfer funkciju oblika

$$
H(z) = \frac{\sum_{l=0}^{L-1} b_l z^{-l}}{1 + \sum_{m=1}^{M} a_m z^{-m}}.
$$

IIR filtar je opisan diferencnom jednačinom

$$
y[n] = \sum_{l=0}^{L-1} b_l x[n-l] - \sum_{m=1}^{M} a_m y[n-m].
$$

<span id="page-1-0"></span>

# Realizacija IIR filtra

### Može da se realizuje u više formi:

- Direktna forma I
- Direktna forma II
- Kaskadna struktura
- Paralelna struktura

4. 0. 8.

重

<span id="page-2-0"></span> $2Q$ 

重

舌  $\mathbf{p}$  $\mathcal{A}$  .

### Direktna forma

- $\bullet$  Ima  $L + M$  koeficijenata i treba  $L + M + 1$  memorijskih lokacija za čuvanje odbiraka  $\{x[n-l]; l \in \{0, \dots, L-1\}\}\$ i  $\{y[n-m]: m \in \{0, \cdots, M\}\}.$
- Zahteva  $L + M$  množenja i  $L + M 1$  sabiranja.

舌

<span id="page-3-0"></span> $\Omega$ 

 $\mathbf{A} \oplus \mathbf{A}$  and  $\oplus \mathbf{A}$ 

( □ ) ( <sub>○</sub> )

## Direktna forma I

Direktna forma I filtra drugog reda. Interpretira se kao kaskada dva filtra

<span id="page-4-0"></span>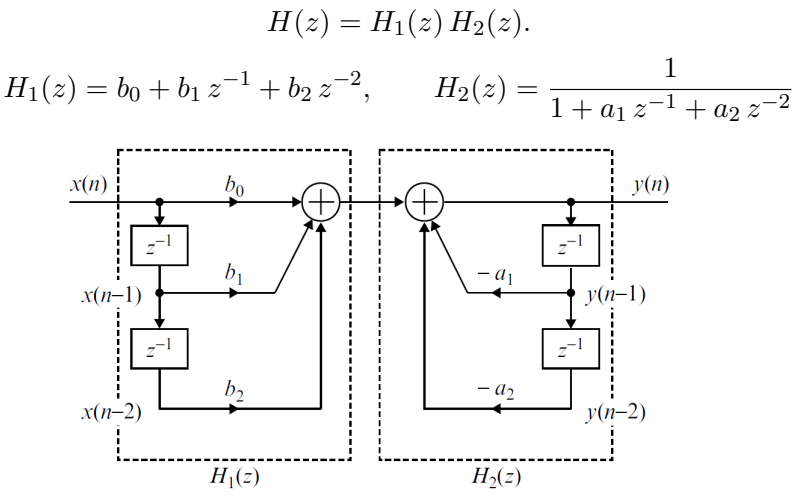

## Direktna forma II - biquad

- Direktna forma II filtra drugog reda zahteva tri memorijske lokacije, za razliku od direktne forme I koja zahteva 6.
- **·** Važi

$$
y[n] = b_0 w[n] + b_1 w[n-1] + b_2 w[n-2],
$$
  

$$
w[n] = x[n] - a_1 w[n-1] - a_2 w[n-2].
$$

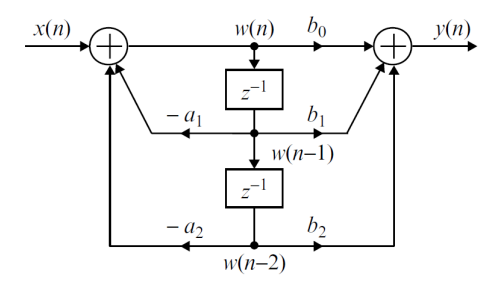

 $\leftarrow$   $\Box$ ∢母 É

<span id="page-5-0"></span> $290$ 

÷,

∍

## Kaskadna forma

Realizuje se kao kaskada više IIR filtara drugog reda kada je M paran broj.  $\mathbf{r}$ 

$$
H(z) = b_0 \prod_{k=1}^{K} H_k(z) \qquad K = \frac{M}{2}
$$
\n
$$
\xrightarrow{x(n) \ b_0} H_1(z) \longrightarrow H_2(z) \longrightarrow \cdots \longrightarrow H_K(z) \longrightarrow y(n)
$$

4. 0. 8.

4 闯

<span id="page-6-0"></span> $QQQ$ 

E

Ξ

### Paralelna forma

Prenosna funkcija se razloži na parcijalne razlomke

<span id="page-7-0"></span>
$$
H(z) = c_0 + H_1(z) + \cdots + H_K(z),
$$

gde je  $c_0$  konstanta, a  $H_i(z)$  može biti IIR prvog ili drugog reda.

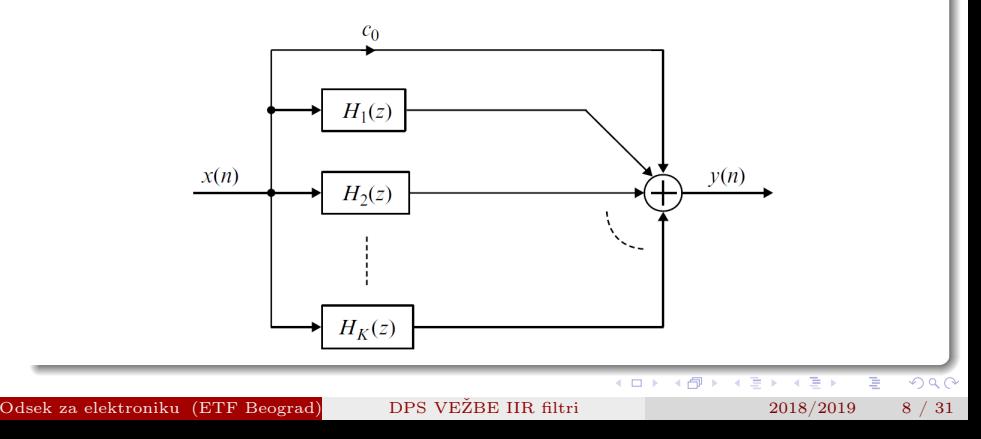

### Primeri

- Direct-Form I IIR Filter Using Floating-Point C
- Direct-Form I IIR Filter Using Fixed-Point C
- Cascade IIR Filter Using Fixed-Point C
- Cascade IIR Filter Using Assembly Program

4.000

<span id="page-8-0"></span> $\Omega$ 

# Direct-Form I IIR Filter Using Floating-Point C

#### Programski fajlovi

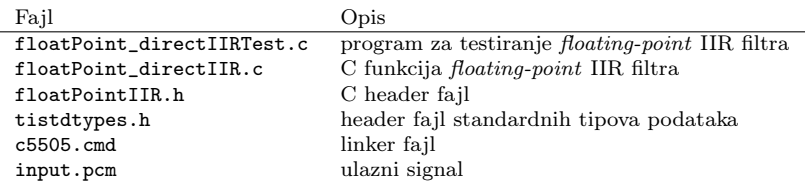

Odsek za elektroniku (ETF Beograd) [DPS VEŽBE IIR filtri](#page-0-0) 2018/2019 10 / 31

4.000

E

<span id="page-9-0"></span> $2Q$ 

É

### Zadatak

- Importovati projekat u CCS i pokrenuti program.
- Proveriti da li se na izlazu dobijaju 60 dB oslabljene sinusoide na 800 Hz i 3300Hz. Ulazni signal sadrži tri sinusoide na frekvencijama 800 Hz, 1800 Hz i 3300Hz.

<span id="page-10-0"></span>つひひ

```
1 \#include "tistdtypes.h"
 2#include "float PointIIR.h"
 3
 4
   void float Point IIR (double in, double *x, double *y, double *b, short nb,
           double * a, Int16 na)
 6 {
          double z1, z2;
\begin{array}{c} 8 \\ 9 \\ 10 \end{array}Int16 i;
          for (i=nb-1; i>0; i--) // Update the delay line x []
\frac{11}{12}x[i] = x[i-1];13 }
          \mathbf{x} \, | \, 0 \, | \, = \, \text{in} \, ; \qquad \qquad \qquad \text{/} \qquad \text{/} Insert new data to delay line \mathbf{x} \, | \, 0 \, | \,15
\frac{16}{17}<br>\frac{18}{18}\textbf{for} (z1=0, i=0; i\langle nb; i|+\rangle // Filter the x // with coefficient b //
                 z1 \leftarrow x[i] * b[i];19 }
\frac{20}{21}for (i=na-1; i > 0; i--) // Update the y delay line
\frac{22}{23}y[i] = y[i-1];24 }
25
26 for \{z2=0, i=1; i\leq na; i++) // Filter the y | with coefficient a | |
\frac{27}{28}z2 += y[i] * a[i];
\begin{array}{c} 29 \\ 30 \end{array} \begin{array}{c} \uparrow \\ \downarrow \\ \downarrow \end{array} \begin{array}{c} \uparrow \\ \downarrow \\ \downarrow \end{array} \begin{array}{c} \downarrow \\ \downarrow \\ \downarrow \end{array}\frac{1}{2} Place the result into y [0]
31
32 }
                                                                                        イロメ イ母メ イヨメ イヨメ
                                                                                                                            重
                                                                                                                                  2Q
```
- Funkcija floatPoint\_IIR se za računanje jednog odbirka izlaznog signala izvršava 4219 taktnih intervala.
- Podaci input.pcm i output.pcm se mogu prikazati u MATLAB-u korišćenjem skripte sa sledećeg slajda.

<span id="page-12-0"></span>つひひ

```
1 \text{ Fs} = 8e3; % sampling frequency
2 input file = fopen ('input . pcm', 'r');
3 input = fread (input file, inf, 'int16'); % opseq je od -32768 do 32767
 4 output file = \mathbf{fopen}(\vec{\ }) output . pcm', 'r');
 5 output \equiv fread ( output file, inf, ' int 16');
6 sound (input \overline{F}_s): sound (output \overline{F}_s):
 7<br>8 sample = 1 / Fs; % sampling frequency − 8000 Hz
9 t = 0 : sample : (length (input) – 1) * sample:
10
11 Nfft = 4096; % 4096 je prvi stepen dvojke veci od broja odbiraka 3200
12 n = 0 : Nfft /2-1;
13 \text{ w} = \text{n} * \text{Fs} / 2 / (\text{Nfft} / 2 - 1):
14 Input = fft (input, Nfft);
15 figure (1)16 subplot (311), plot (t, input), xlabel('t'), ylabel('x(t)'), grid on, title ('Ulazni)signal')
17 \text{ subplot}(312), \text{plot}(w, 20 * \log 10(\text{abs}(\text{Input}(1:\text{Nfft}/2)))), grid on
18 \mathbf{x}label(\hat{i}f [Hz]\hat{i}), \mathbf{y}label(\hat{i}20\log |X(\hat{i}f)| [dB]\hat{i}), title(\hat{i}Ulazni signal,
        amplitudska karakteristika')
19 subplot (313), plot (w, unwrap(angle (Input (1: Nfft/2)))), grid on,
20 ylabel\left(\begin{smallmatrix} \cdot \end{smallmatrix}\right) phase (X(jf)) [rad]\cdot), xlabel (f [Hz]\cdot), title (\cdot Ulazni signal, fazna
         k ar a k t e r i s t i k a (i)21
22 Output = \mathbf{fft} (output, Nfft);
23 figure (2)24 \text{ subplot}(311), plot (t, \text{output}), xlabel('t'), ylabel('y(t)'), grid on, title ('Izlazni signal')
25 \text{ subplot}(312), \text{plot}(w, 20 * \text{log}10(\text{abs}(Output(1: Nfft/2)))), grid on
26 xlabel(i f [Hz]), ylabel(20 \log |Y(jf)| [dB]), title(iIzlazni signal,
        amplitudska karakteristika')
27 subplot (313), plot (w, unwrap(angle(Output (1: Nfft /2)))), grid on,
28 ylabel ('phase (Y(j) [rad]'), xlabel ('f [Hz]'), title ('Izlazni signal, fazna
         k ar akteristika')
```
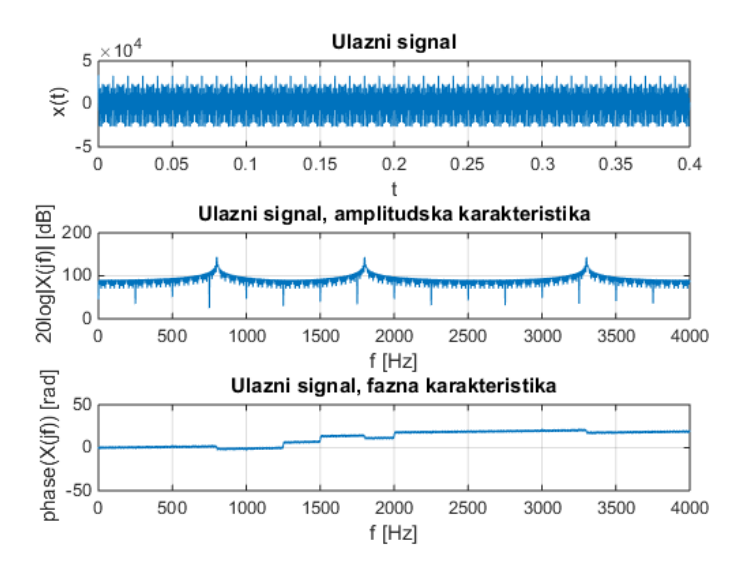

 $\blacksquare$ 

Ė

<span id="page-14-0"></span> $290$ 

É

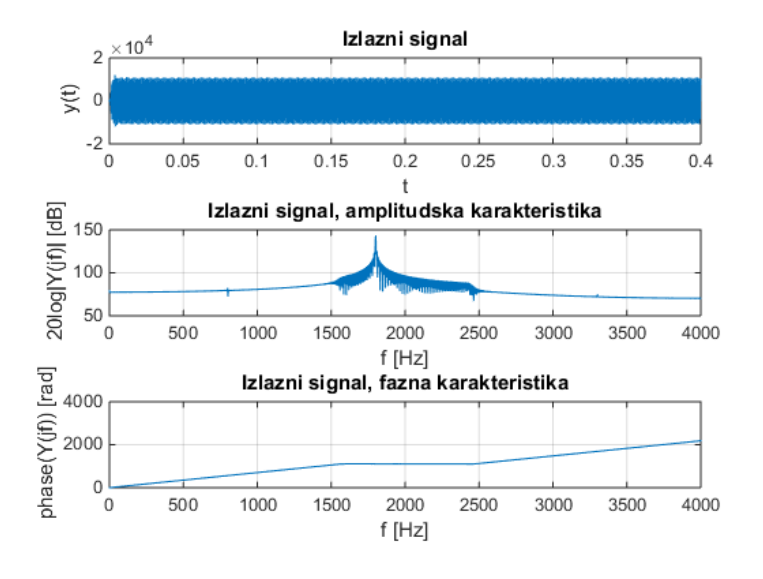

4.000

ă

þ.

<span id="page-15-0"></span> $290$ 

É

# Direct-Form I IIR Filter Using Fixed-Point C

#### Programski fajlovi

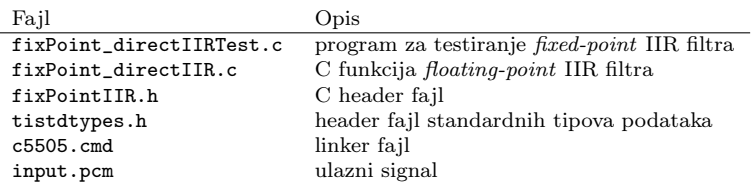

Odsek za elektroniku (ETF Beograd) [DPS VEŽBE IIR filtri](#page-0-0) 2018/2019 17 / 31

4. 0. 8.

E

<span id="page-16-0"></span> $2Q$ 

重

### Zadatak

- Importovati projekat u CCS i pokrenuti program.
- <span id="page-17-0"></span>Proveriti da li se na izlazu dobijaju 60 dB oslabljene sinusoide na 800 Hz i 3300Hz. Ulazni signal sadrži tri sinusoide na frekvencijama 800 Hz, 1800 Hz i 3300Hz.

```
1 \#include "tistdtypes.h"
2\#include "fixPointIIR.h"
 3
  void fix Point IIR (Int16 in, Int16 *x, Int16 *y, Int16 *b, Int16 nb, Int16 *a,
          Int16 na)
 \mathbf{5}\begin{array}{lll} 6 & \text{Int } 32 \text{ z1, z2;} \\ 7 & \text{Int } 16 \text{ i}; \end{array}Int16 i:
 8
        for (i=nb-1; i>0; i- // Update the delay line x []
10 {
11 x[i] = x[i-1];\frac{12}{13}x[0] = in; \frac{1}{10} in \frac{1}{10} in \frac{1}{10} in \frac{1}{10} in \frac{1}{10} in \frac{1}{10} in \frac{1}{10}\frac{14}{15}for (z1=0, i=0; i<sub>inb</sub>; i++) // Filter the x [] with coefficient b []
\frac{16}{17}z1 \leftarrow (\text{Int} 32) x [i] * b [i];18 }
\frac{19}{20}\mathbf{for} ( i=na-1; i > 0; i --) // Update the y delay line
\frac{21}{22}y[i] = y[i-1];23 }
\frac{24}{25}for (z2=0, i=1; i<na; i++) // Filter the y \mid \mid with coefficient all
\frac{26}{27}z2 \neq (Int32)y[i] * a[i];28 }
\frac{29}{30}30 \t z1 = z1 - z2 ; \t\t // Q15 data filtered using Q11 coefficients \t z1 += 0x400 ; \t\t // Rounding31 z1 += 0x400; // Rounding<br>32 y[0] = (Int16)(z1>>11); // Place the
        y [0] = (Int16)(z1>>11); // Place the Q15 result into y[0]33 }
Odsek za elektroniku (ETF Beograd) DPS VEŽBE IIR filtri 2018/2019 19 / 31
```
## Cascade IIR Filter Using Fixed-Point C

#### Programski fajlovi

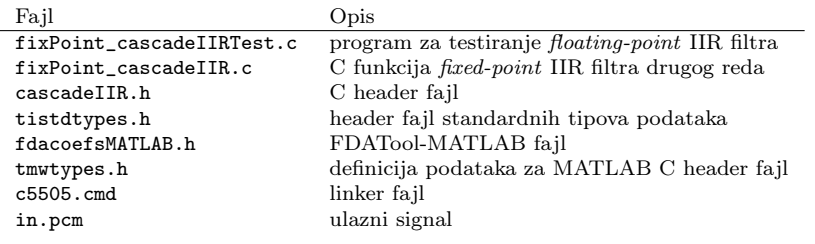

 $\leftarrow$   $\Box$   $\rightarrow$   $\leftarrow$   $\Box$ 

 $\geq$  ).

<span id="page-19-0"></span>重

 $\mathbf{d}$ 

### Zadatak

- Importovati projekat u CCS i pokrenuti program.
- Proveriti da li se na izlazu dobijaju 60 dB oslabljene sinusoide na 800 Hz i 3300Hz. Ulazni signal sadrži tri sinusoide na frekvencijama 800 Hz, 1800 Hz i 3300Hz odabiran sa 8000 Hz.

<span id="page-20-0"></span>つひひ

- Koristi IIR filtre direktne forme II reda koje su implementirane kao fixed-point.
- Koeficijentni i signalni nizovi su konfigurisani kao kružni baferi.
- Signalni bafer za svaku sekciju filtra drugog reda sadrži dva elementa  $w_k[n-1]$  i  $w_k[n-2]$ . Organizovan je tako što su prvo dati elementi sa indeksom  $n-1$ , a zatim sa indeksom  $n-2$ . Ofset je jednak broju sekcija.
- $\bullet$  Pokazivači kružnog bafera se update-uju sa j = (j+1) % m i 1 =  $(1+1)$  % s.
- $\bullet$  U ovom primeru se koristi IIR sa  $N<sub>S</sub> = 4$  sekcije, pa je  $m = 5 N_s = 20$  i  $s = 2 N_s = 8$ .

<span id="page-21-0"></span>つくへ

K ロ ⊁ K 何 ≯ K ヨ ⊁ K ヨ ⊁

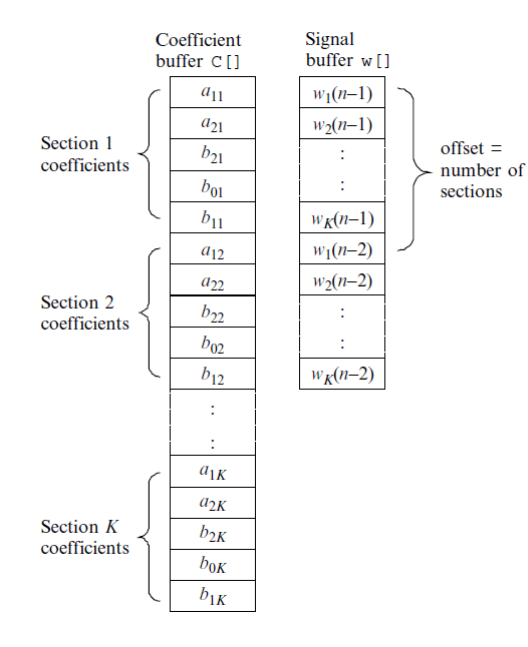

 $\mathcal{A} \xrightarrow{\sim} \mathcal{B} \rightarrow \mathcal{A} \xrightarrow{\sim} \mathcal{B} \rightarrow$ 

(ロ) ( ) →

<span id="page-22-0"></span> $299$ 

重

```
1 \#include "tistdtypes.h"
 2
   void cascadeIIR (Int16 *x, Int16 Nx, Int16 *y, Int16 *coef, Int16 Ns, Int16 *w)
 4 {
5 Int16 i, j, n, m, l, s;<br>6 Int16 temp16;<br>1nt32 w_0, temp32;<br>8 m=Ns *5;<br>9 s=Ns *2;
          Int16 temp16;
          Int32 w_0, temp32 ;<br>m=Ns *5:
          m=Ns ∗5;<br>s=Ns ∗2:<br>// Setup for circular buffer wll
9 s=Ns *2; // Setup for circular buffer w[]<br>10 for (j=0, 1=0, n=0; n< Nx; n++) // IIR filter begin
          for (j=0, l=0, n=0; n<Nx; n++) // IIR filter begin
\frac{11}{12}12 w_0 = (Int32) x[n] < < 12; // Scale input to prevent overflow<br>13 for (i=0; i<Ns; i++)
                 for (i = 0; i < Ns; i++)\frac{14}{15}15 temp32 = (Int32)(*(w+1)) * *(coef+j); j++; l=(1+Ns)%s;<br>16 - temp32 < (1,t32)(*(w+1)) * *(coef+j); j++;
                       w_0 = \text{temp32} \ll 1:
17 \begin{array}{lll} \text{temp32} & = & (\text{Int32}) (* (w+1)) * * ( \text{coef}+j) ; & j++) ; \ \text{w} & 0 & = & \text{temp32} << 1 ; \end{array}18 w_0 = \text{temp32} < 1;<br>19 w_0 = \text{temp32} < 1;\bar{w}^0 += 0 x4000; // Rounding
\frac{20}{21}temp16 = *(w+1):
                       *(w+1) = (Int16)(w_0) >15; // Save in Q15
\frac{22}{23}<br>2424 \text{ }\text{w}_0 \quad = \text{(Int32) temp16 } * * \text{(coeff)}; \text{ } j++);<br>25 \quad \text{w}_0 \quad << = 1;\begin{array}{rcl} 25 & \text{w} & 0 & <<& = & 1 \ 26 & & & \text{temp32} & = & (\text{I}) \end{array}26 temp32 = (Int32)*(w+1) * *(coef+j); j++; l=(1+Ns)%s;<br>27 w 0 += temp32 < < 1;
\begin{array}{rcl} 27 & \quad & \text{w\_0} & \text{+= } \text{temp32} << 1; \ \text{temp32 = } & \text{(Int32)} * (\text{w\_1}) \end{array}28 \begin{array}{rcl} \text{temp32} & = & (\text{Int32}) * (\text{w+1}) * * (\text{coef+j}) ; & j = (j+1)\% \text{m}; & l = (1+1)\% \text{s} ; \\ \text{w} & 0 & \text{+} = \text{temp32} < 1; \end{array}29 w_0 + \text{temp32} << 1;<br>30 w_0 + \text{temp32} << 1;\bar{w}^0 += 0 x800 ; // Rounding
\frac{31}{32}y[n] = (Int16)(w_0>>12); // Output in Q15 format
33 }
34
```
## Cascade IIR Filter Using Assembly Program

#### Programski fajlovi

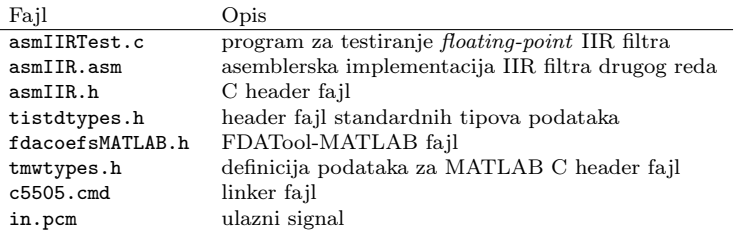

Odsek za elektroniku (ETF Beograd) [DPS VEŽBE IIR filtri](#page-0-0) 2018/2019 25 / 31

4. 0. 8.

重

<span id="page-24-0"></span> $2Q$ 

### Zadatak

- Importovati projekat u CCS i pokrenuti program.
- Proveriti da li se na izlazu dobijaju 60 dB oslabljene sinusoide na 800 Hz i 3300Hz. Ulazni signal sadrži tri sinusoide na frekvencijama 800 Hz, 1800 Hz i 3300Hz.

<span id="page-25-0"></span>つひひ

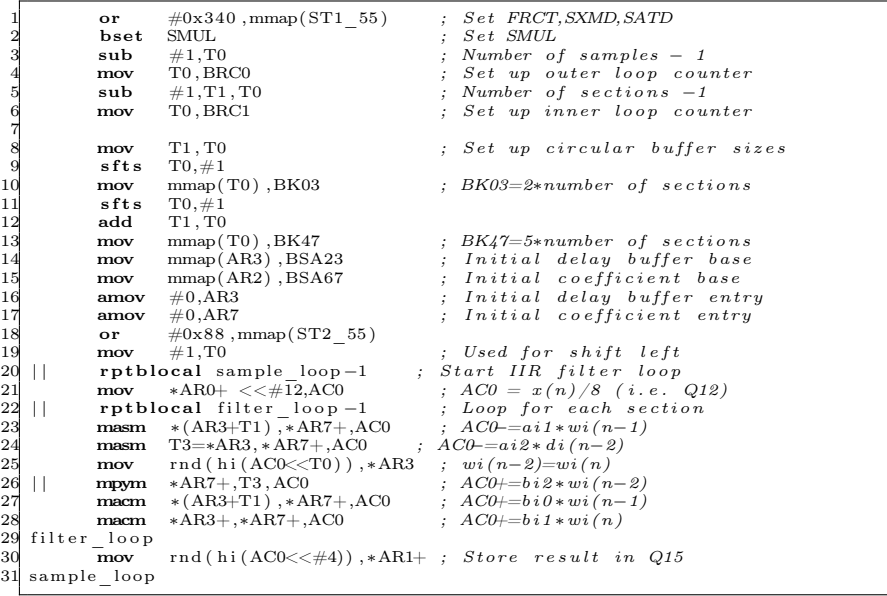

ロ )  $4$  何 )  $4$  ミ )  $4$   $3$   $\rightarrow$ 

<span id="page-26-0"></span>

ŧ

# Intrinsic komande 1

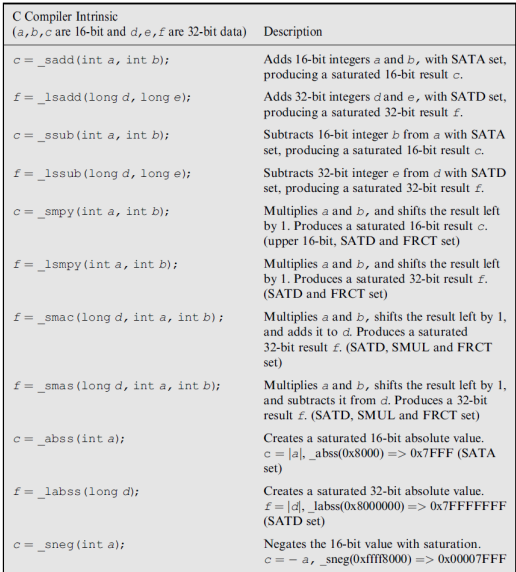

Odsek za elektroniku (ETF Beograd) [DPS VEŽBE IIR filtri](#page-0-0) 2018/2019 28 / 31

重

<span id="page-27-0"></span> $299$ 

メロメ メ御 メメ ミメ メモメ

## Intrinsic komande 2

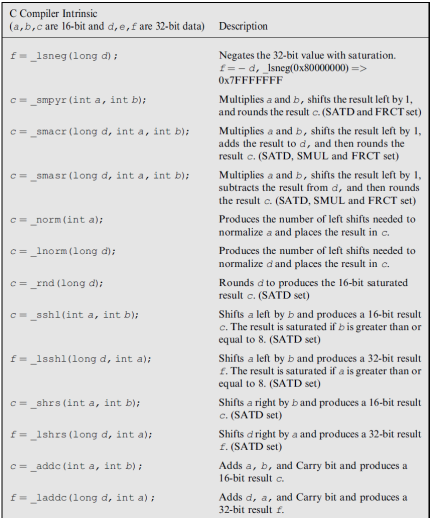

高

<span id="page-28-0"></span> $299$ 

メロト メタト メモト メモト

Funkcija za računanje jednog bloka izlaznog signala kaskadne realizacije IIR filtra se izvršava

- 187563  $\times$  clk pisano u C,
- $101004 \times$  clk intrinsic C,
- $\bullet$  oko 5000  $\times$  clk asembler.

<span id="page-29-0"></span> $\Omega$